# **Comment participer à Android911**

Assalamou 3alaikom,

Ceci est mini-tuto dont je vais essayer de détailler le démarche pour participer au projet **android911.**

Sans tarder , le mini-tuto comporte trois parties :

1.Comment installer l'environnement de travail de JAVA : jdk et eclipse

2.Comment installer l'environnement de travail android : sdk , avd Manager , plugin , platforme...

3.Comment participer au projet android911 : sourceforge , subversion

### **1)Installer l'environnement de développement :**

### **a. JDK :**

Pour commencer à développer en java le jdk est un élément essentiel (Certains connaissent déjà ça). Il permet la portabilité des programme java dans divers plateformes.

Bref, pour l'installer sous Ubuntu il faut aller au site d'oracle et télécharger le jdk approprié à votre système (Linux pour notre cas).

Voici le lien : <http://www.oracle.com/technetwork/java/javase/downloads/index.html>

Remarque :Normalement , quand on télécharge Eclipse et on l'installe sous Linux cette étape peut être ignorer car le jdk s'installe implicitement, mais on sait jamais.

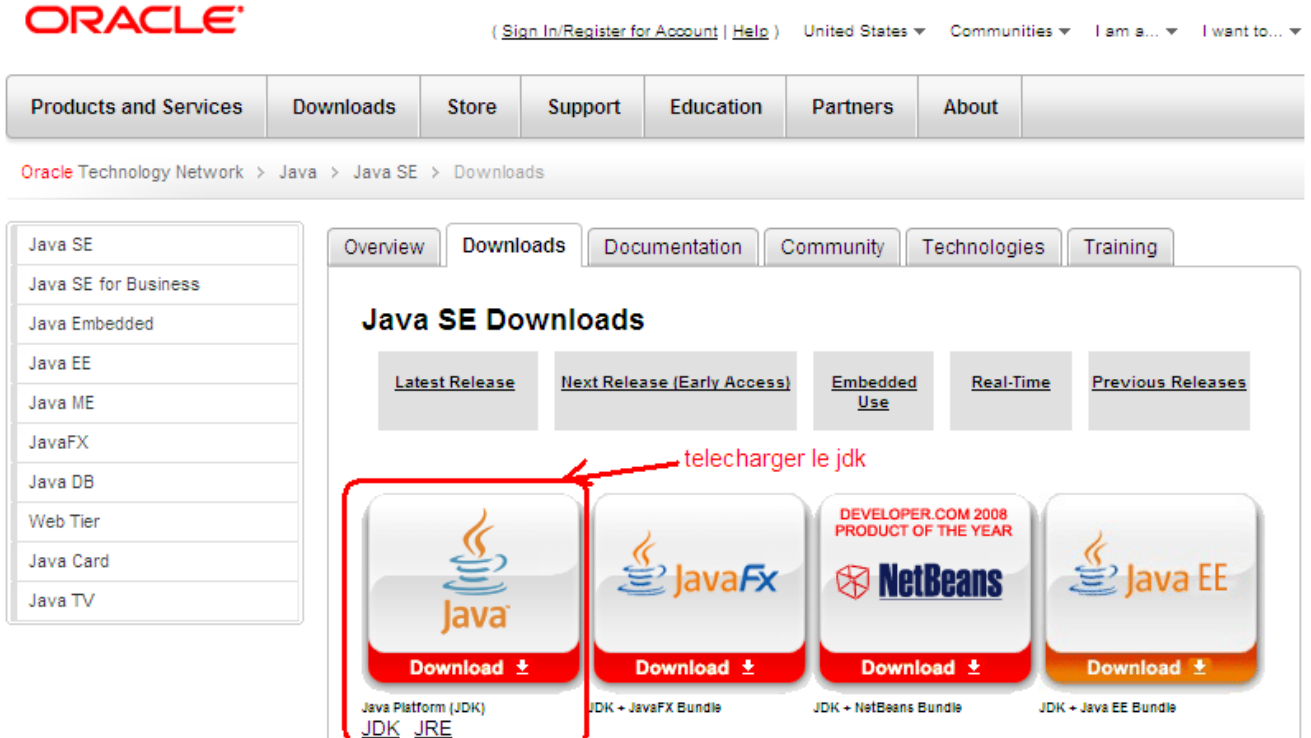

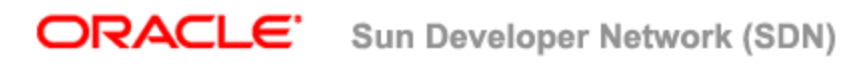

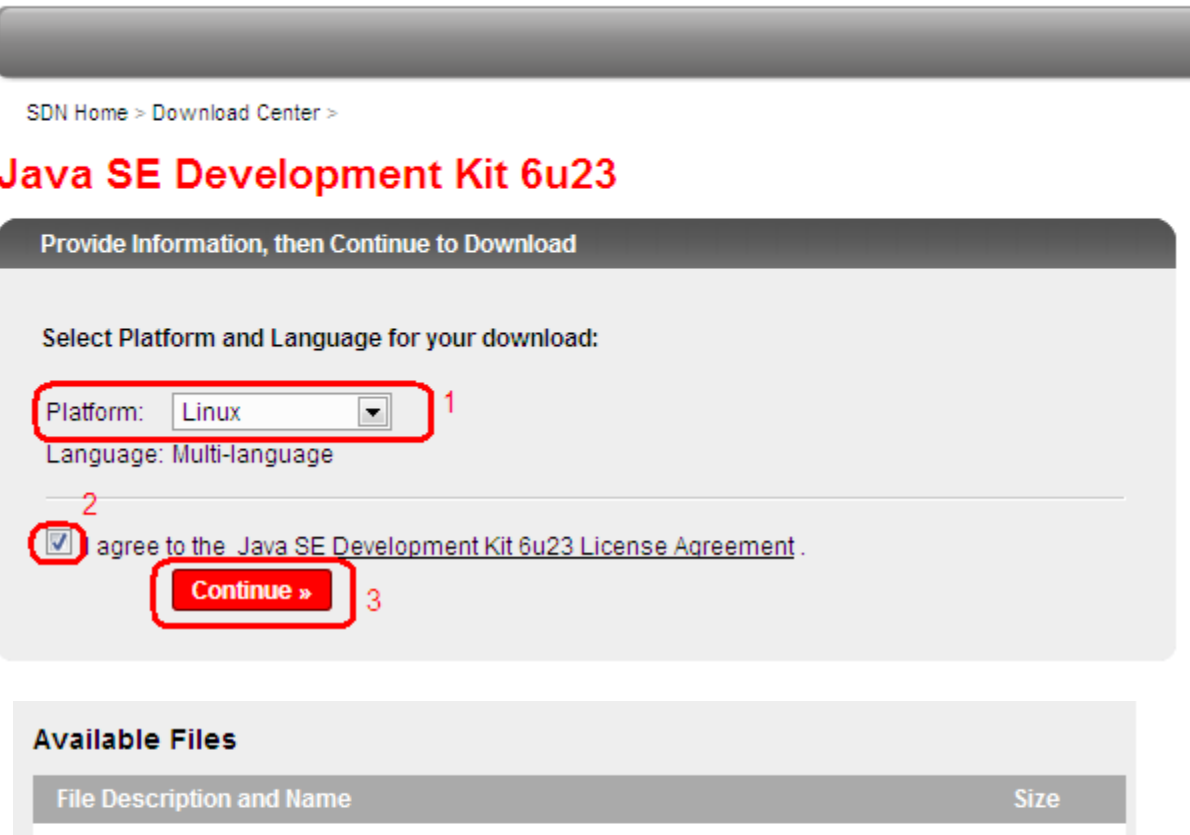

Java ▼ Solaris ▼ Communities ™

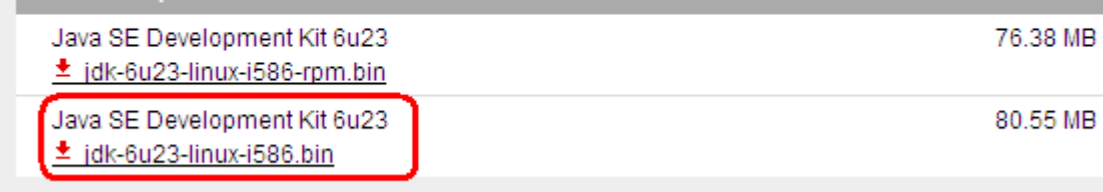

### **b. Eclipse :**

Rien de plus facile , rendez vous au logithèque Ubuntu et chercher eclipse et cliquer sur 'install' un sous menu se crée dans le menu Application de la barre d'ubuntu, et vous trouverez l'icône Eclipse à vous attendre.

Ouvrez eclipse : il vous demande de choisir un 'workspace' , changez ou laissez le par défaut ,cliquer OK.

Maintenant , vous pouvez développer des programme java basique mais pas d'application mobile sous Android.

Passons maintenant à l'installation de l'environnement de développement ANDROID.

## 2)Installer l'environnement de travail Android :

Ouvrez Eclipse.

Dans le menu Help (aide) cliquer sur « install new software »

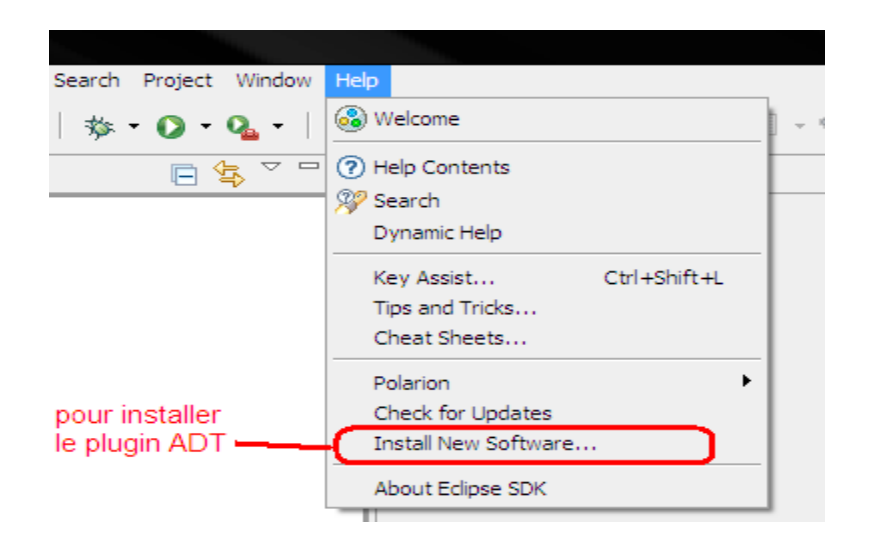

Taper :<http://dl-ssl.google.com/android/eclipse>puis cliquer sur « add ...»

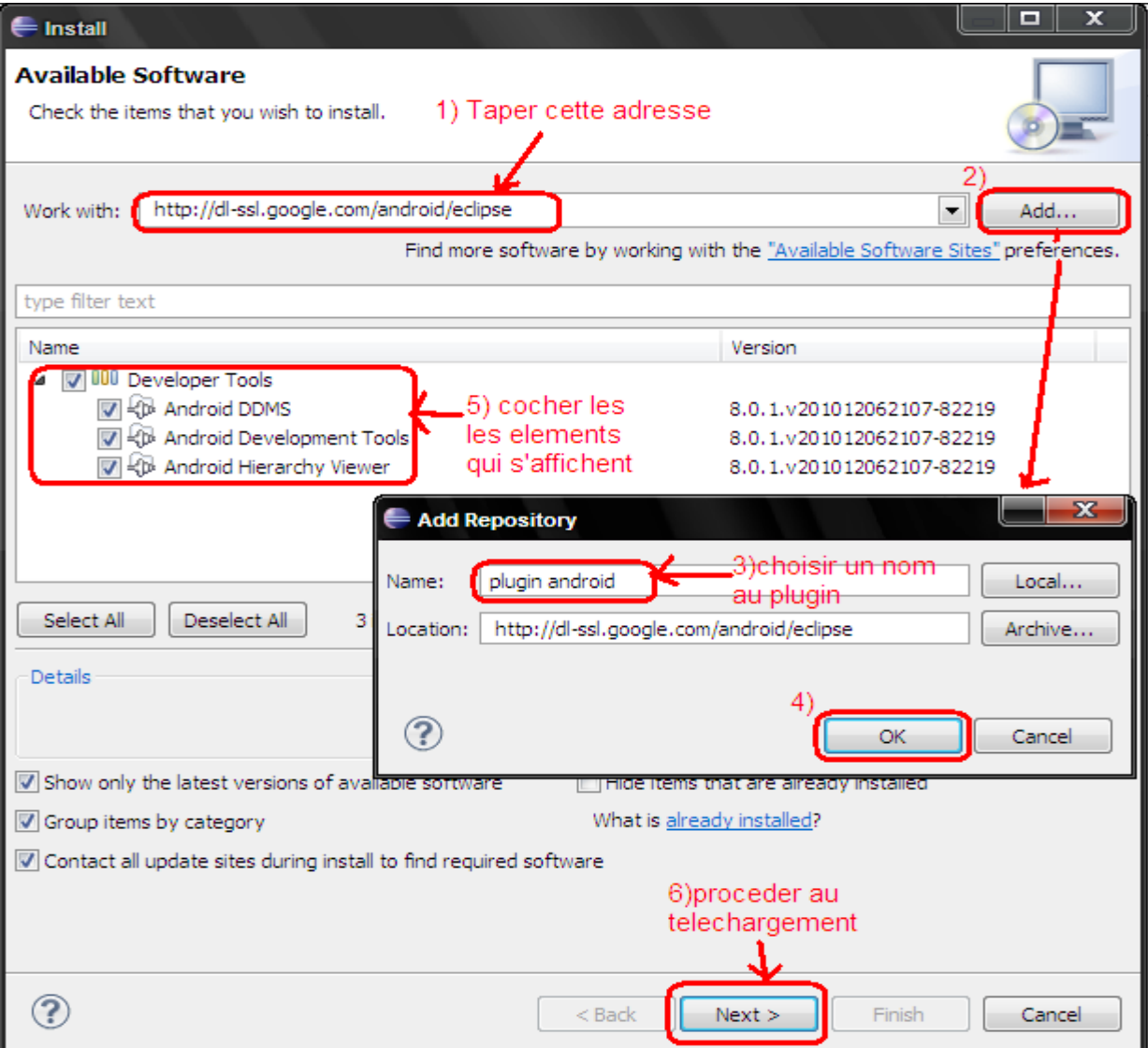

Choisir un nom au plugin, exemple:plugin android Cliquer OK Attendez le téléchargement des éléments à installer. Coche : developper tools et cliquer next. Accepter l'accord et cliquer sur finish Redémarrer Eclipse.

Dans la barre de menu , des nouvelles icônes apparaissent : 'Android sdk et avd manager' , création nouveau projet android …

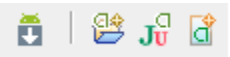

Maintenant il faut indiquer à Eclipse l'endroit de le sdk android.

Commençant par le télécharger sur l'adresse : <http://developer.android.com/sdk/index.html><br>GD23012

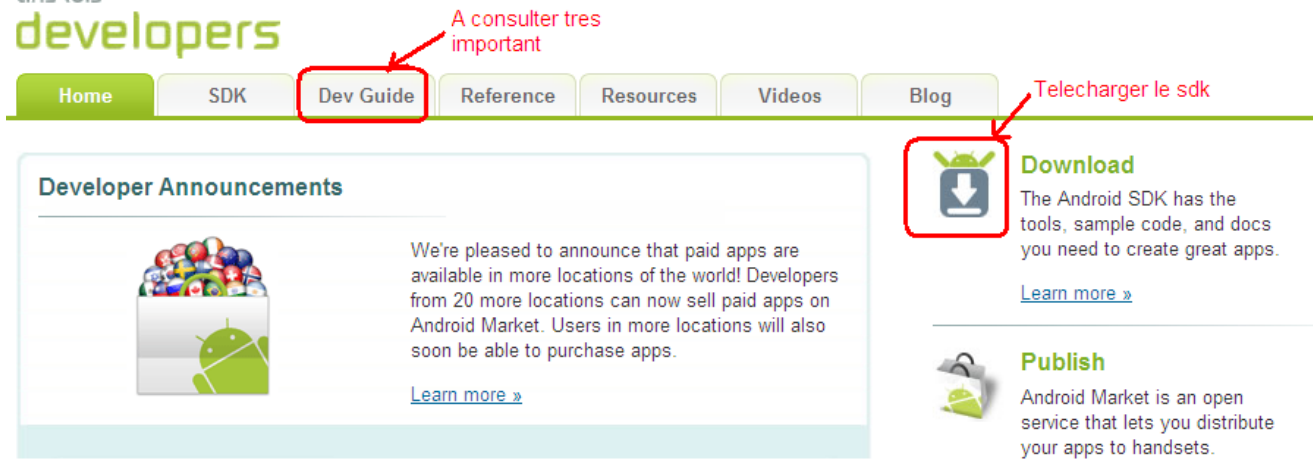

#### Choisir le sdk approprie au système (Linux pour nous)

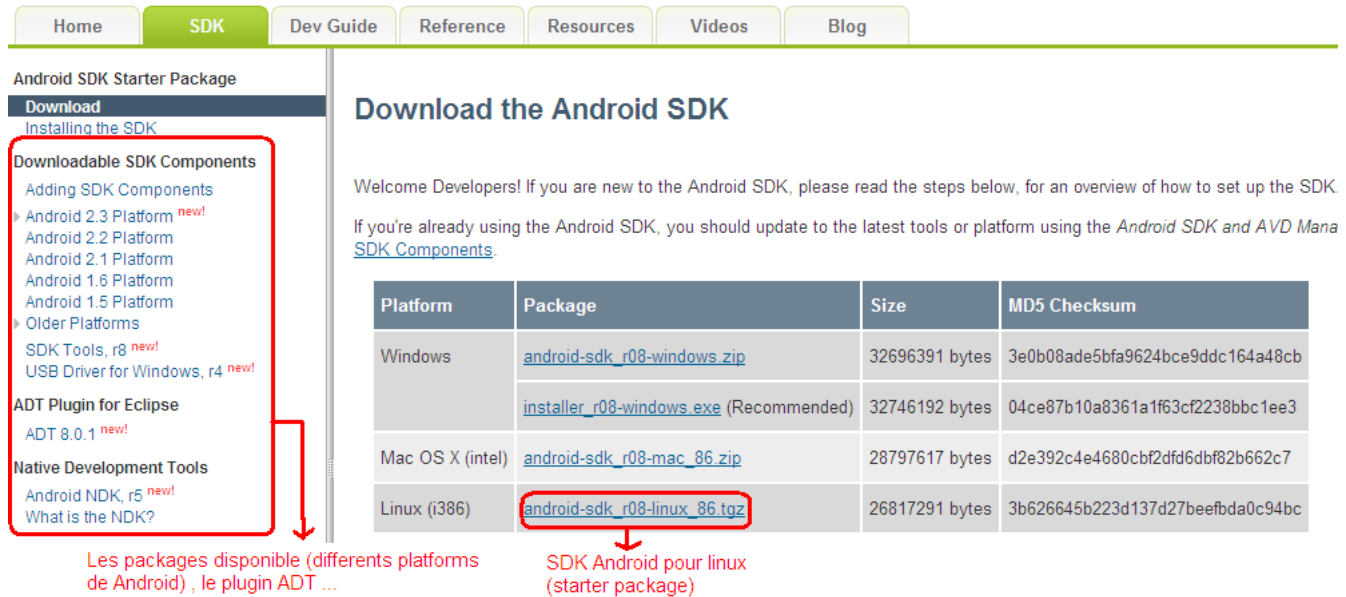

Remarque : ce sdk (r8 pour le moment) est un 'starter package', nous le complétons ultérieurement.

Télécharger le sdk dans un endroit précis ( /home/Document/Android par exemple) Extraire le packet.

Revenir à Eclipse : dans le menu Window , cliquer sur préférences : cliquez sur android dans le panel droit et indiquer l'emplacement du sdk en cliquant sur 'browse'.

Cliquer OK

Cliquer maintenant sur l'icône de 'android sdk et avd Manager'

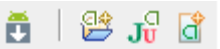

puis sur 'available package'.

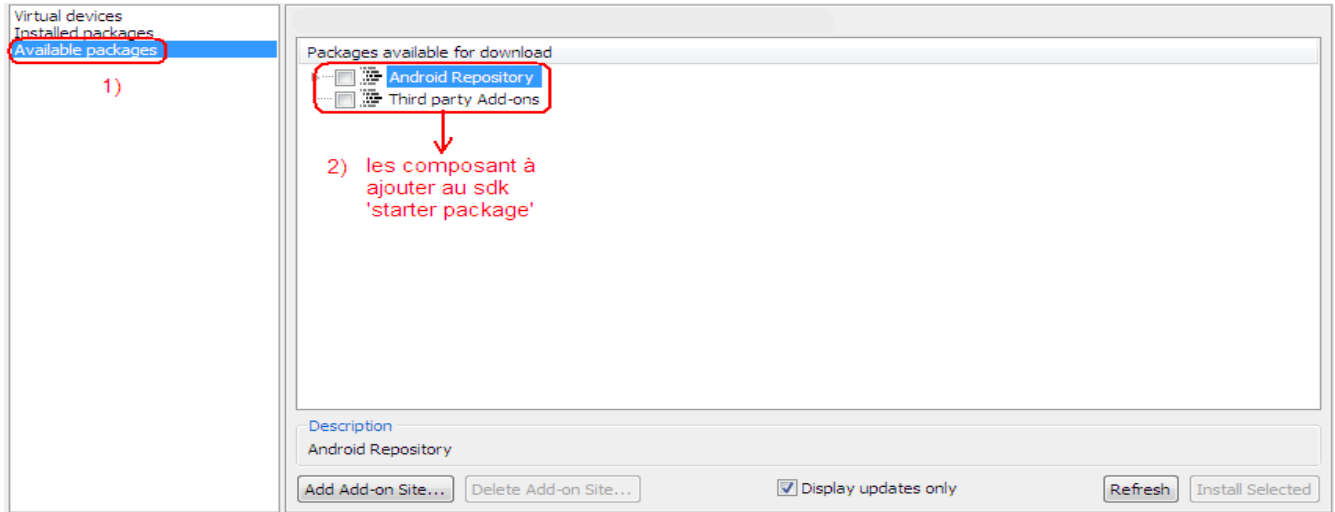

Ceci vous permet de télécharger les différents plateformes dont on va travailler avec (version de android : 1.5 , 1.6 , … , 2.3) et d'autres api comme ApiGoogle.

Vous pouvez ici rencontrer un problème : lorsque vous essayer d'afficher les packages disponibles , on vous dira qu'il ne peut pas établir la connexion avec le repository.

Le problème est dû au faite que l'outil utilise le protocole sécurisé : https. Nous devons donc le forcer à utiliser le http.

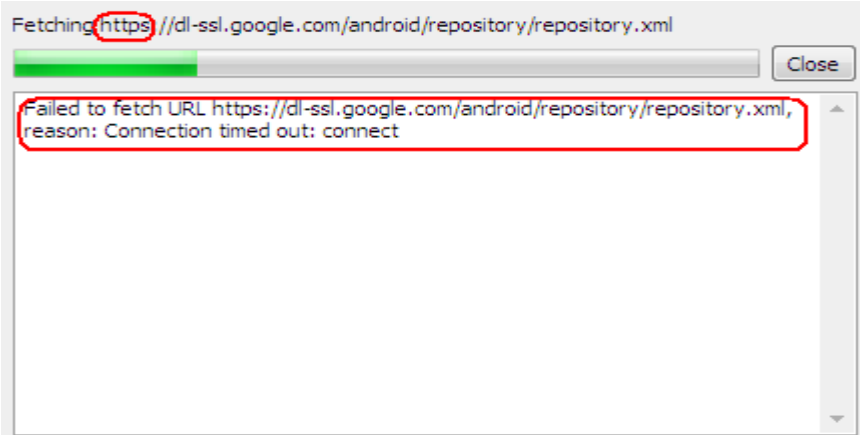

Pour cela on doit exécuter le 'android sdk et avd manager' manuellement.

Rendez vous dans le dossier du sdk téléchargé : /tools et ouvrez le fichier android , il vous demande si vous voulez l'exécuter : taper 'run'.

La même fenêtre qu'auparavant s'ouvre sauf qu'il y a un nouveau menu à gauche : Settings. Ouvrer le et cocher : forcer le https ….

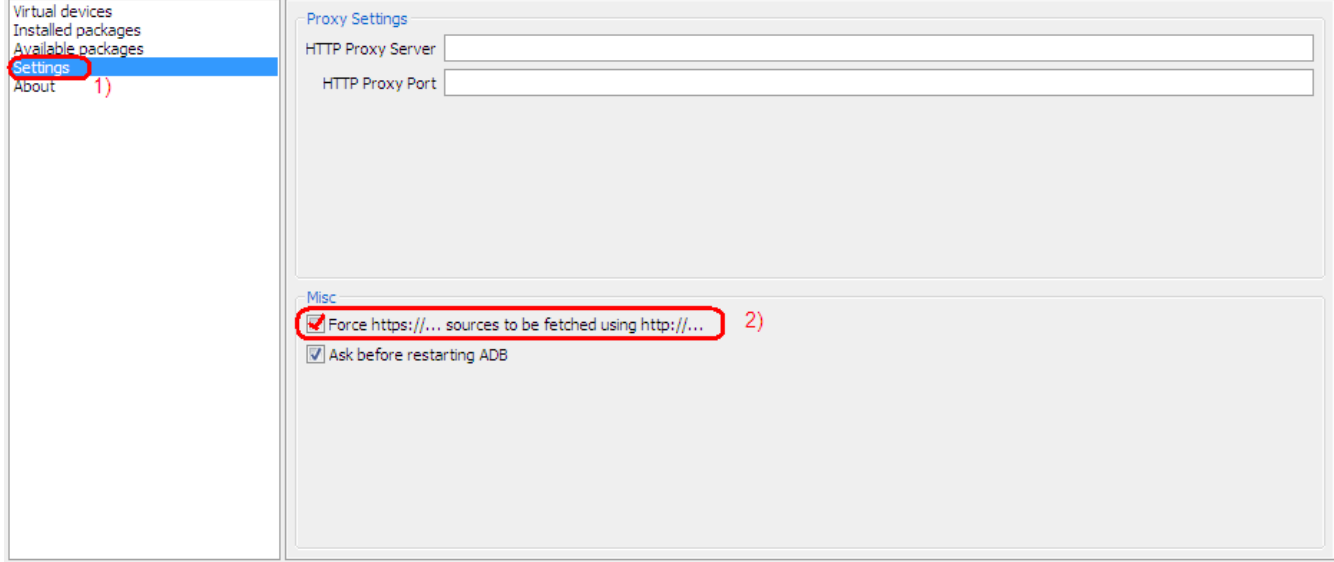

Maintenant , vous pouvez ouvrir le repository.xml.

Choisir les packages à installer (1.5 … 2.3 ) avec ses révisions , les exemples , les api google et samsung si vous voulez.

Remarque : le téléchargement peut être très long : (une ou 2 heure maximum) donc si vous vous intéresser à un package en particulier cocher ce package seulement sinon télécharger le tous pour des utilisation ultérieur possible.

Cliquer maintenant sur le 'sdk android et avd manager'

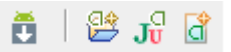

Créer un nouveau device virtuel en cliquant sur 'new..'

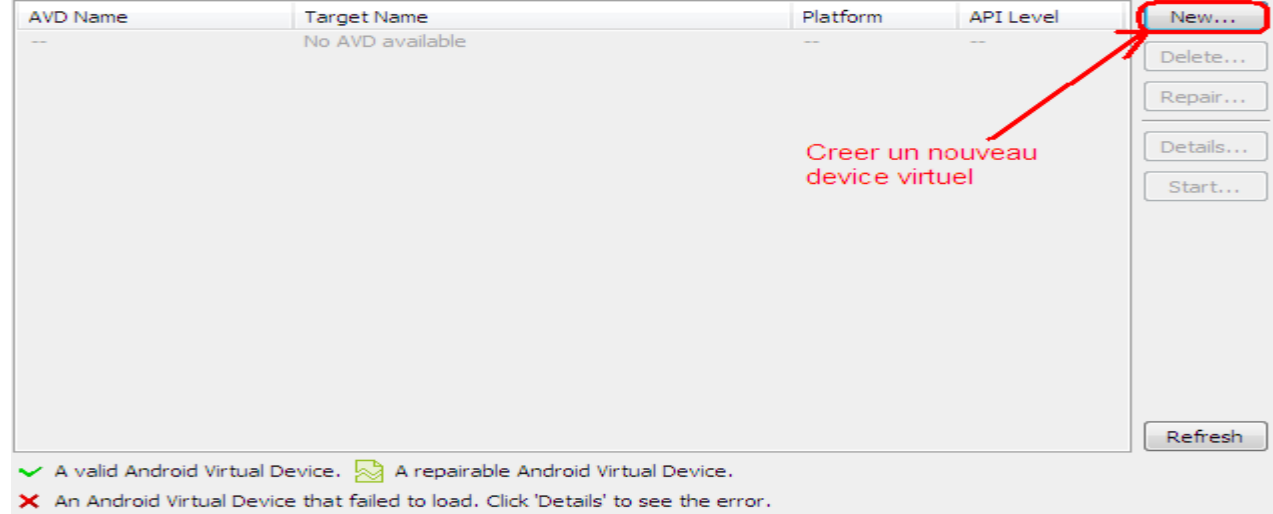

Donner le nom, le target et le skin.

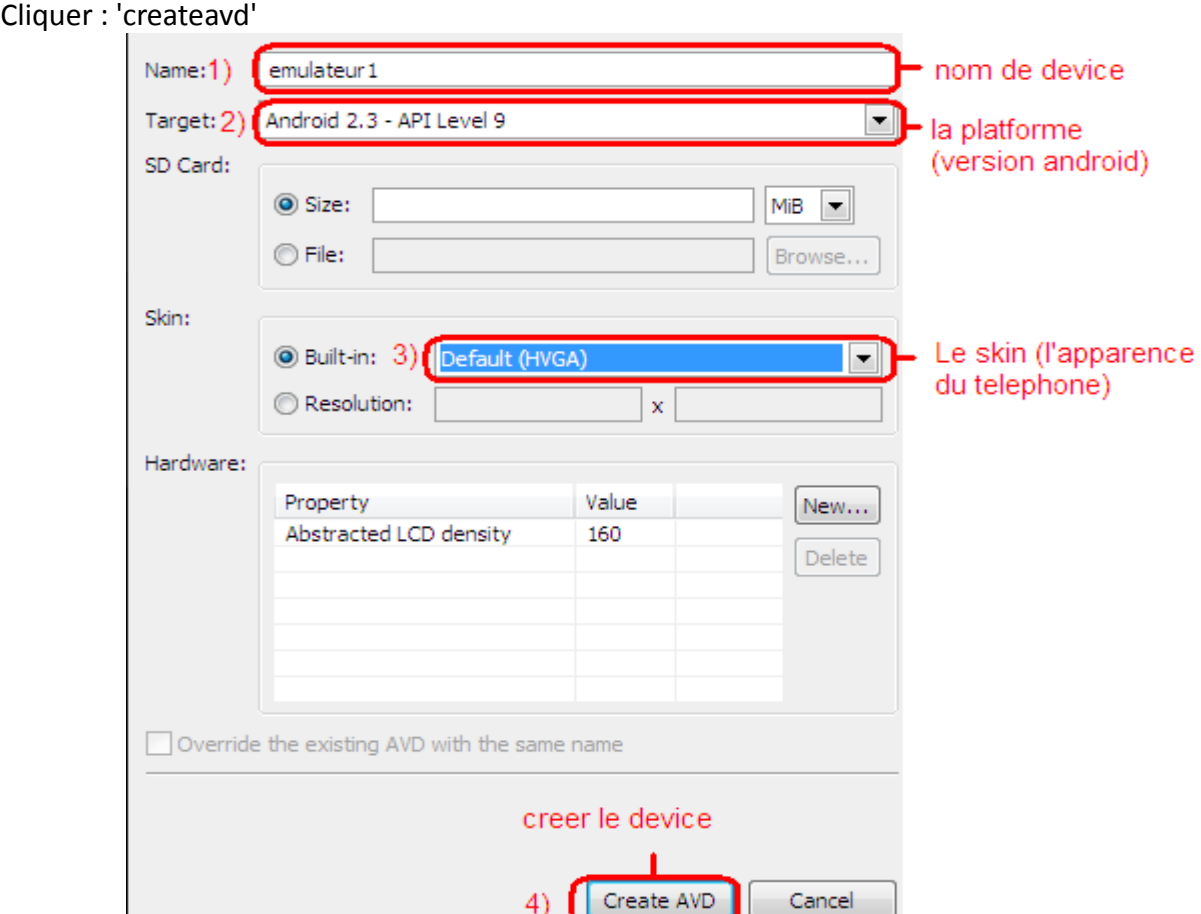

On peut maintenant lancer le téléphone virtuel pour tester nos application en cliquant sur 'start' puis 'launch'.

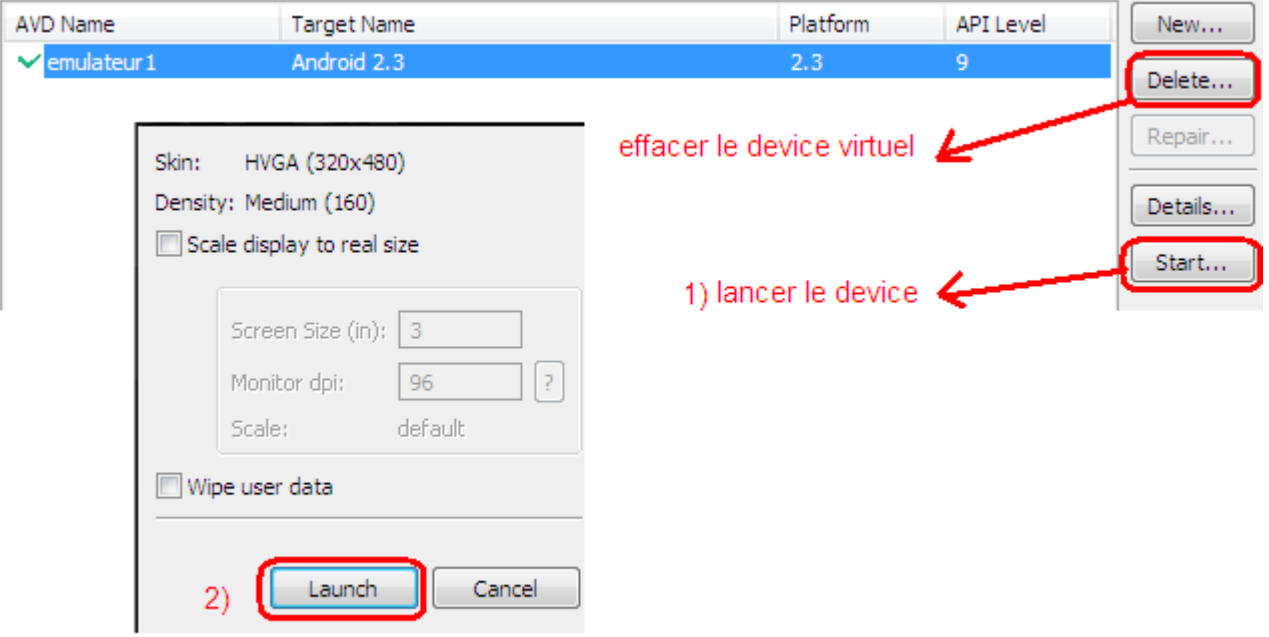

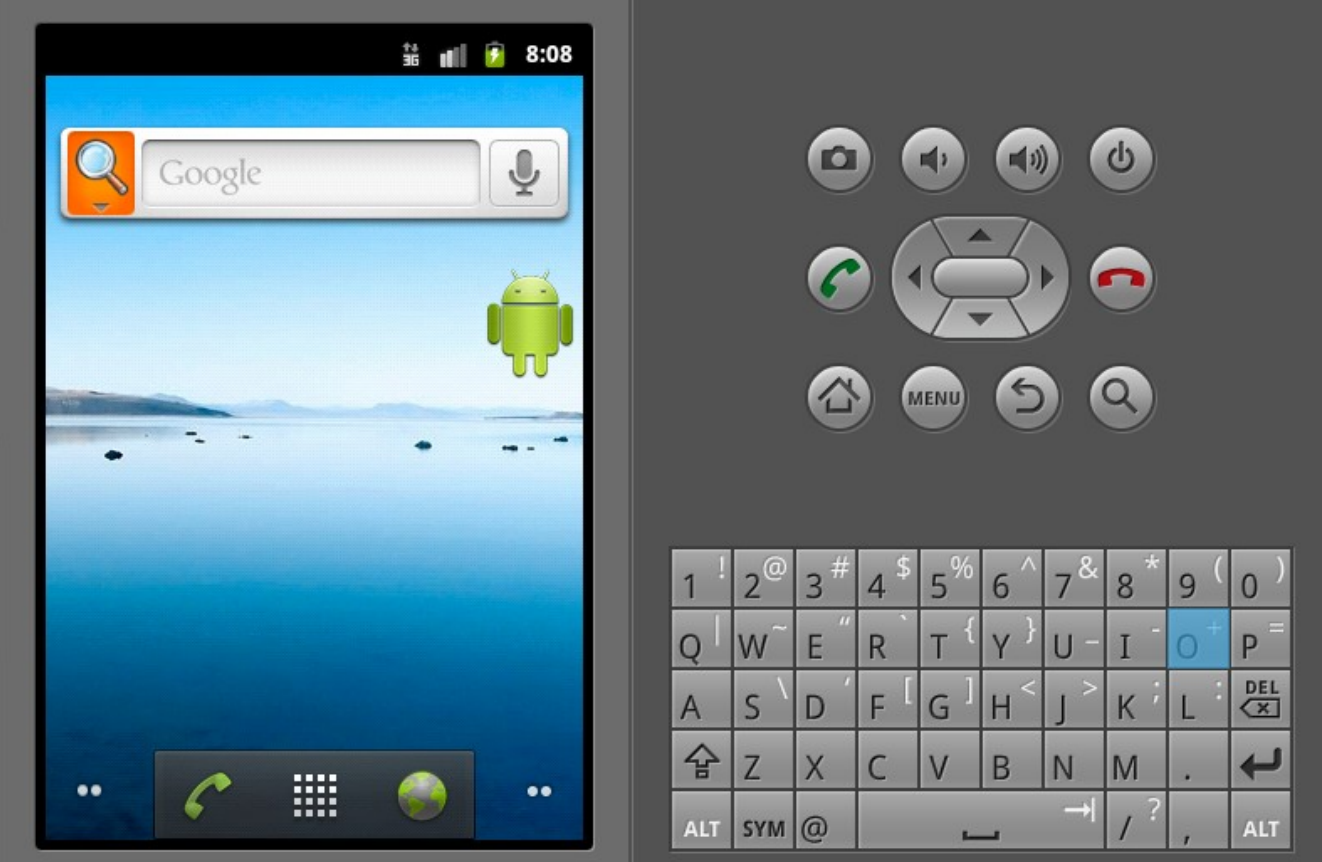

Ouf..., nous pouvons enfin utiliser Eclipse pour développer sous Android. Passons maintenant au travail d'équipe avec sourceforge et subversion.

# 3)Comment participer au projet android911 ?

Premièrement vous devez disposer d'un compte sous sourceforge .org : <https://sourceforge.net/account/registration/>

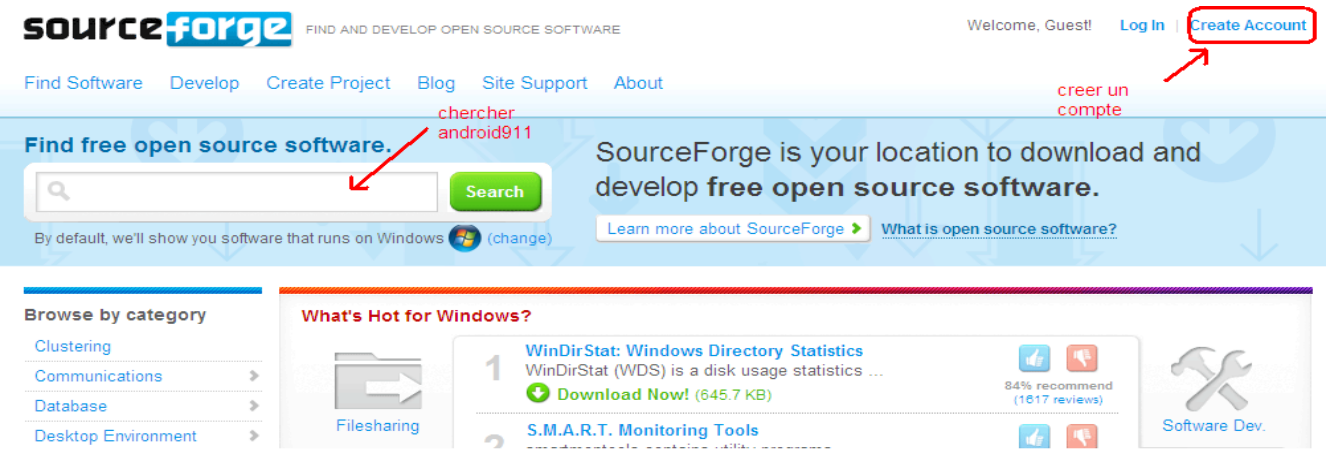

Chercher le projet android911 se trouvant dans cette adresse : <https://sourceforge.net/projects/android911>

Demander de rejoindre le projet dans le lien de 'Develop' : cliquer sur 'send a request de join this project'

Et attendre la réponse.

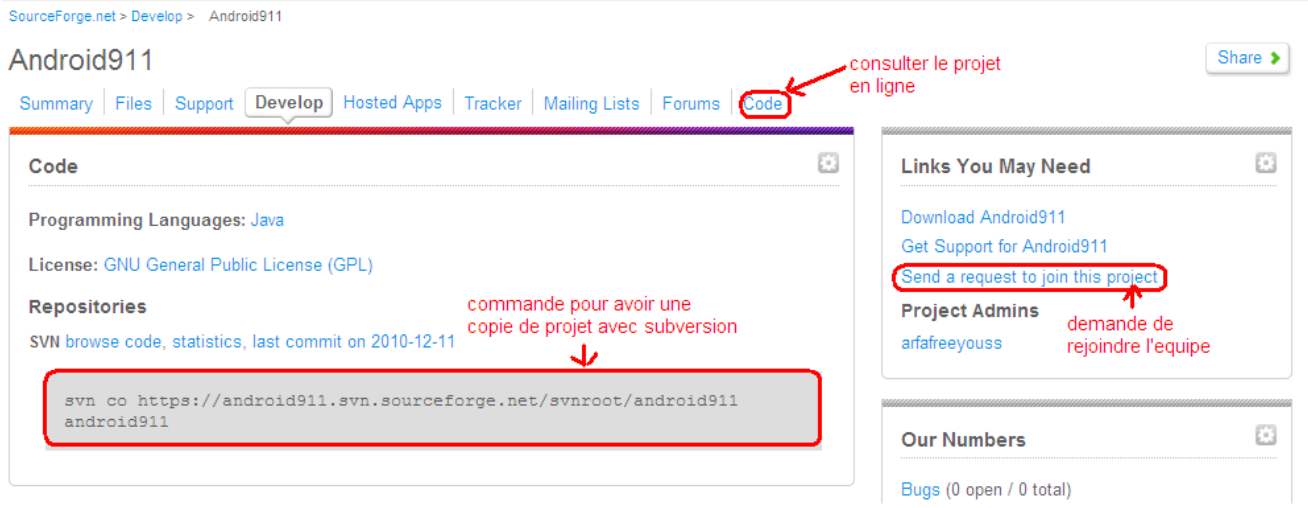

Vous pouvez ,en attendant que l'admin vous accepte, télécharger le projet android911. Le projet comme tous les autre projet sous sourceforge.net sont téléchargeable et opensource. Pour le moment le projet ne contient que 'hello android911' :).

Pour avoir une copie du projet , on va utiliser subversion.

Commençant par l'installer :

Ouvrez le terminal : taper > sudo apt-get install subversion.

Taper le mot de passe , accepter le telechargement et l'installation commence.

Remarque :Pour mieux connaître cet outils je vous suggere le tuto suivant : <http://www.siteduzero.com/tutoriel-3-33632-utilisation-de-subversion.html>

Pour le moment on va se contenter de la commande qui sert à avoir une copie du projet et qui est la suivante :

svn co https://android911.svn.sourceforge.net/svnroot/android911 android911

Donc ouvrez un terminal et choisir l'endroit ou vous voulez télécharger le projet et lancer la commande indiquée.

J'espère que cela suffira pour se lancer dans le projet en attendant les directives de notre admin : youssef.

Bonne découverte et rabi m3akom.

**PS1 : Tous les remarques et les corrections sont les bienvenues.**

**PS1: Vous pouvez le corriger , l'améliorer et le redistribuer :-) .**